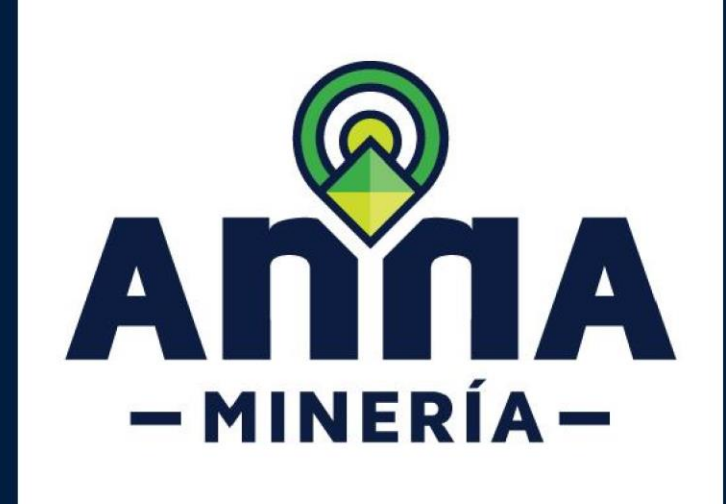

# Generar y descargar mapa

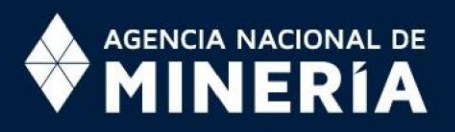

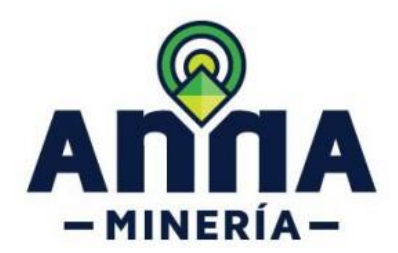

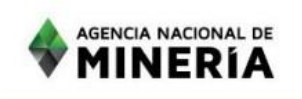

# **Opción 1**

Estimado usuario:

En esta guía se explican la forma en la que se genera el plano para adjuntar en la documentación de las Propuestas de Contrato de Concesión (PCC) del Sistema Integral de Gestión Minera -AnnA Minería- después de radicar la solicitud.

Le invitamos a leer detalladamente los pasos aquí descritos, de manera que logre exitosamente generar el plano de ubicación requerido para las PCC.

Le agradecemos enviar sus dudas o comentarios al correo mesadeayudaanna@anm.gov.co.

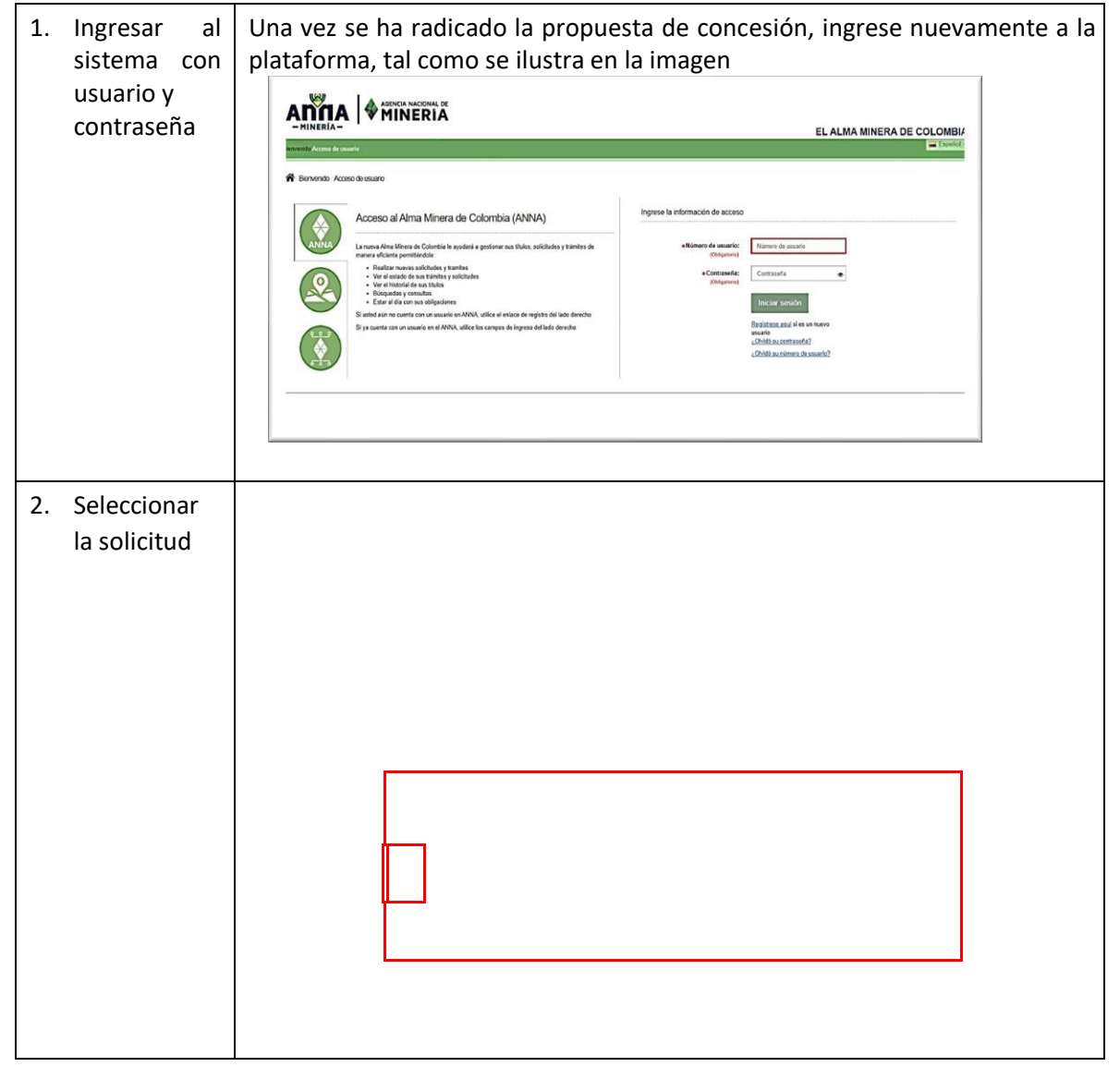

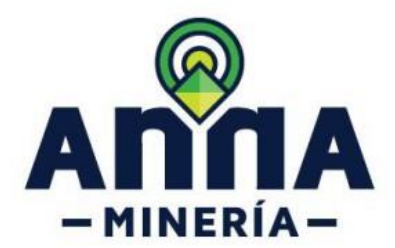

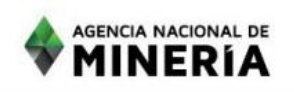

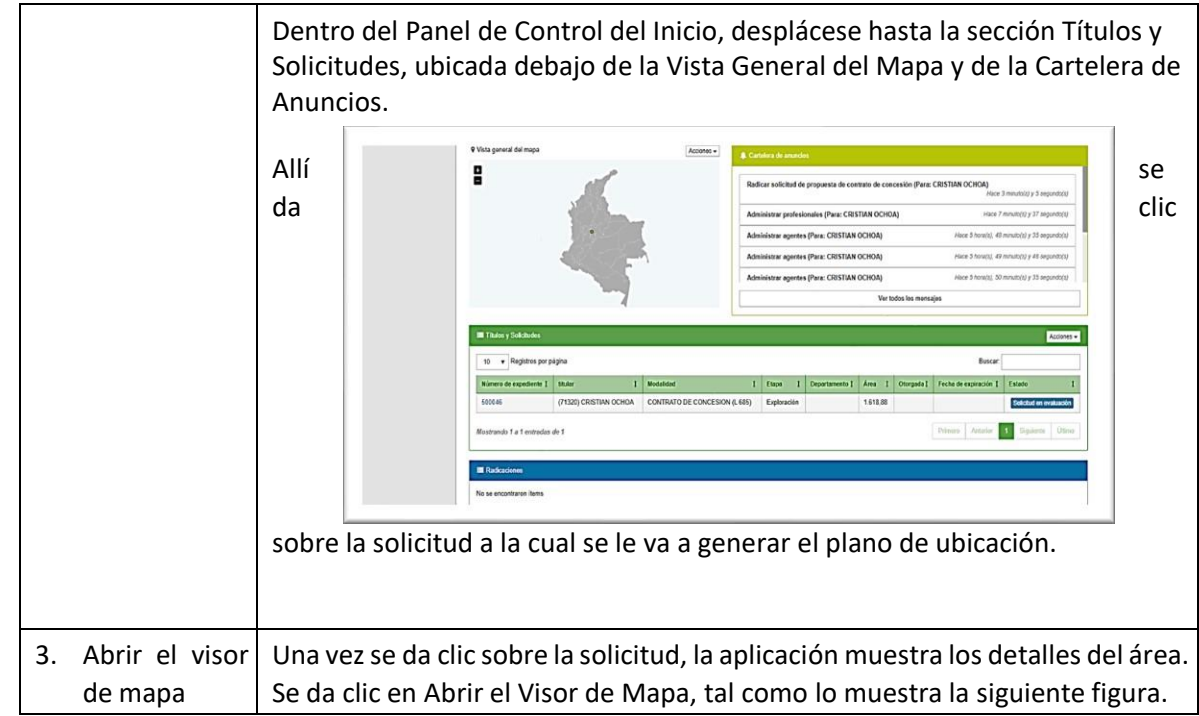

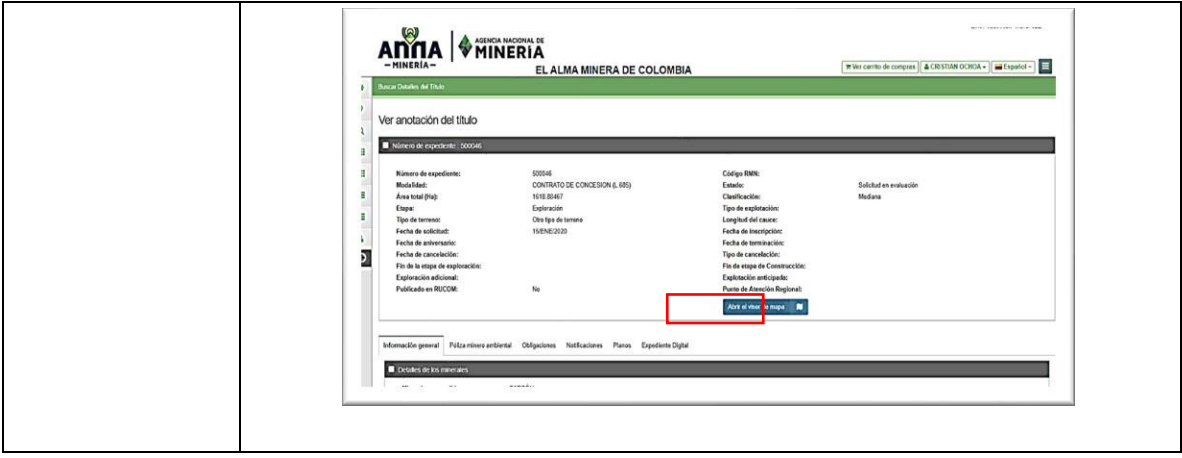

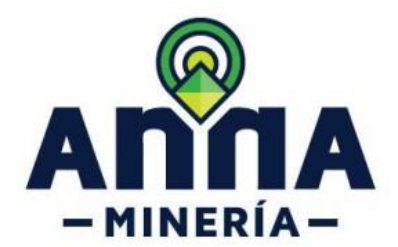

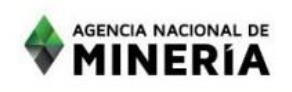

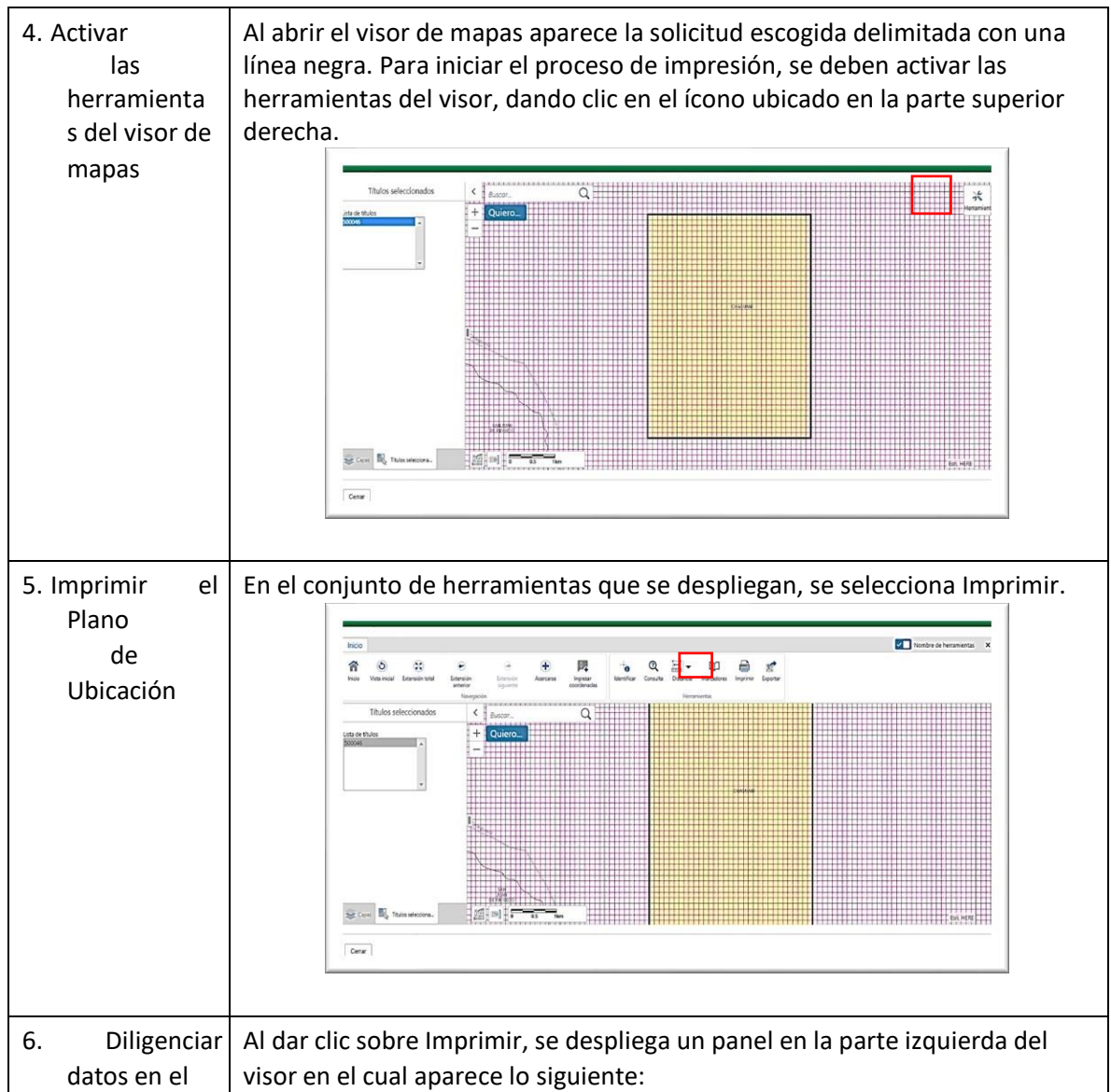

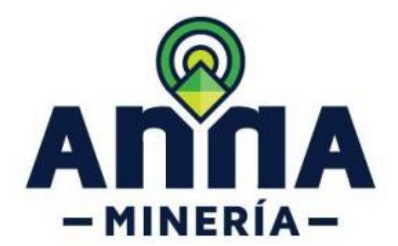

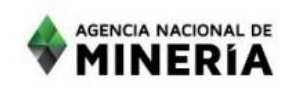

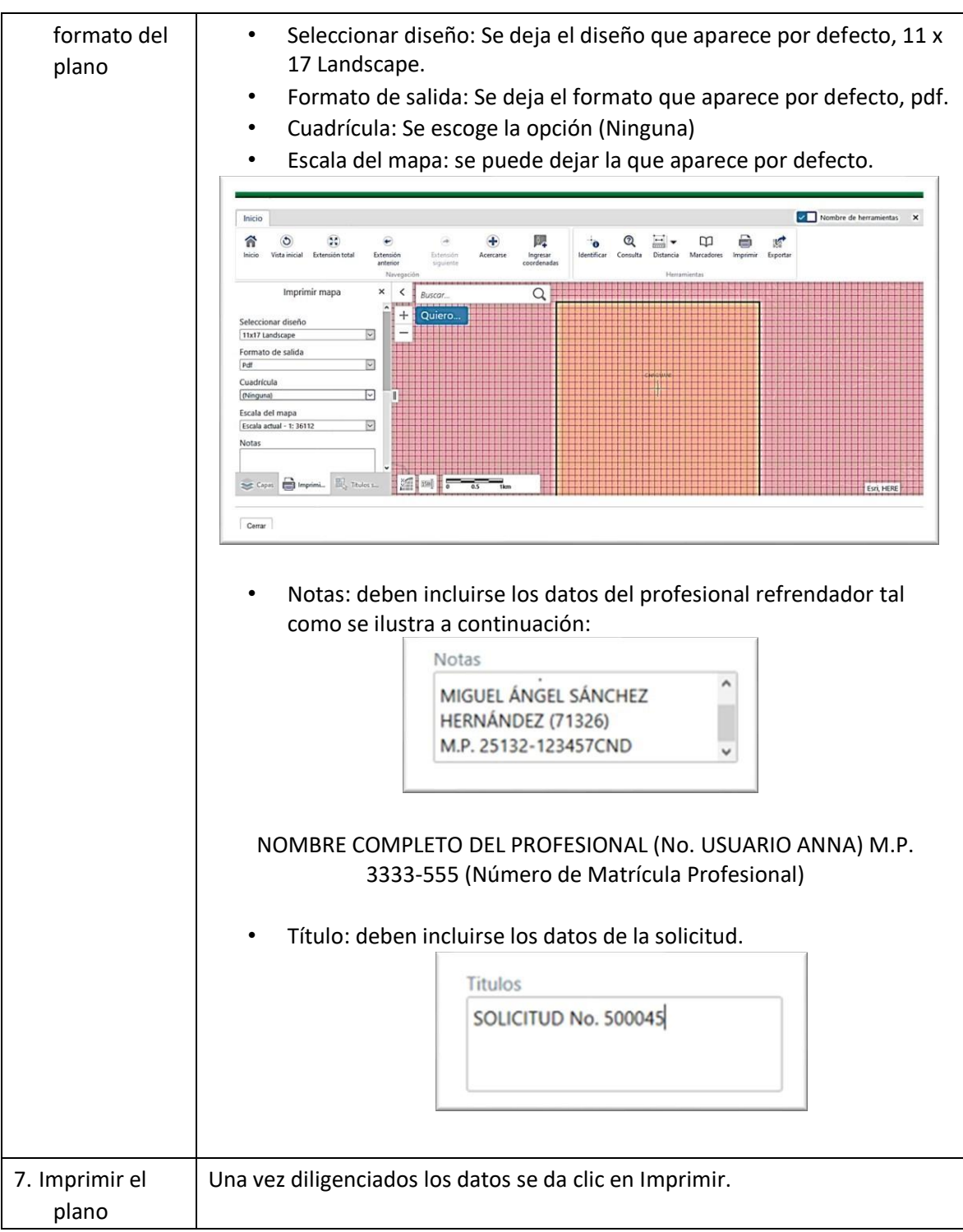

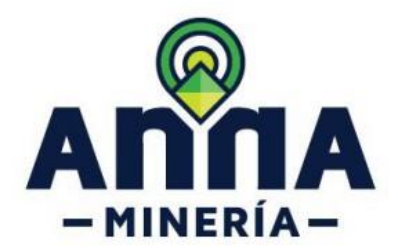

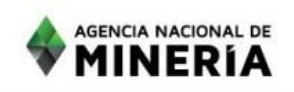

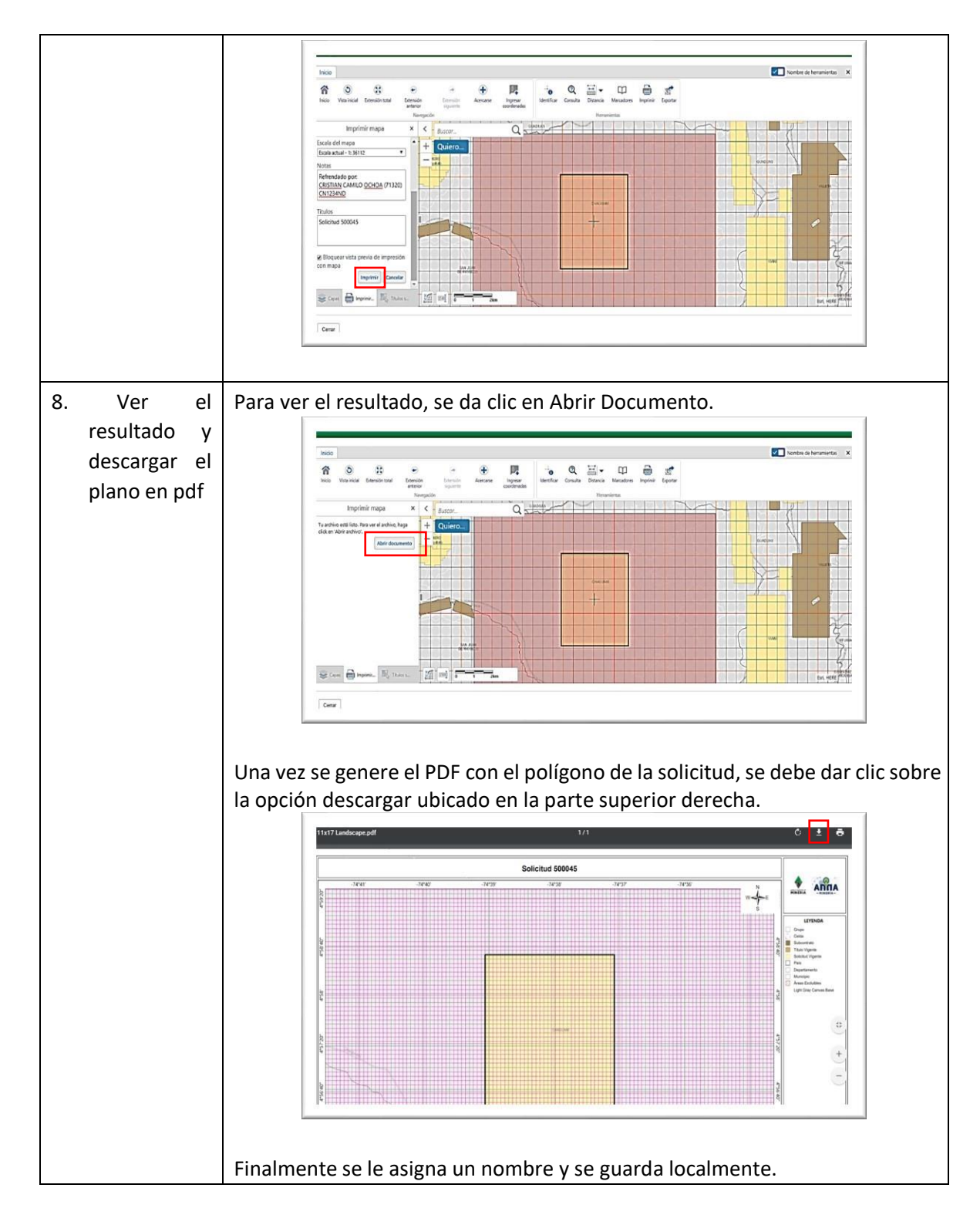

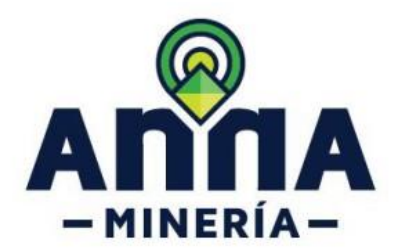

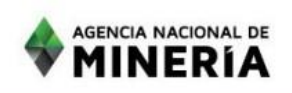

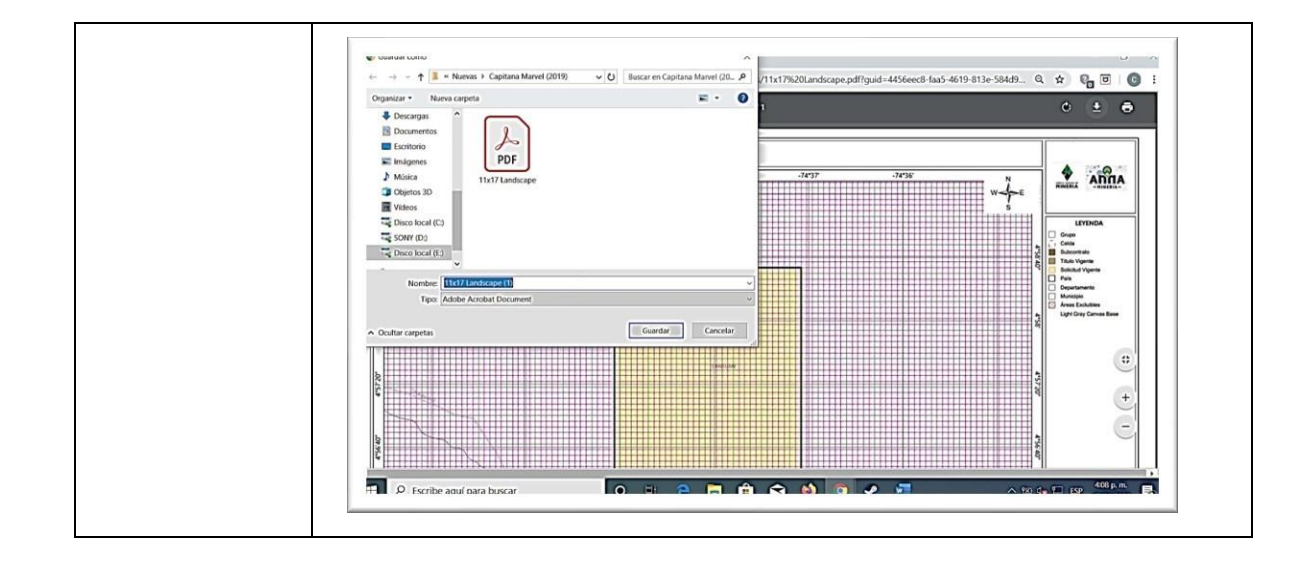

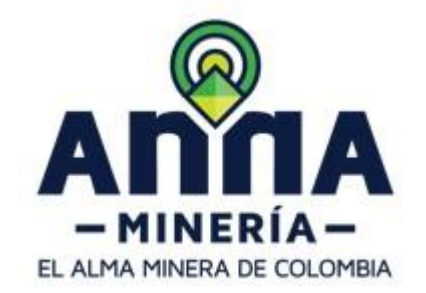

## **DESCARGAR PLANO PARA PRESENTACIÓN PROPUESTA DE CONTRATO DE CONCESIÓN**

- **1.** Ingresar AnnA Minería con usuario y contraseña
- **2.** En el panel de control ir a Títulos y Solicitudes

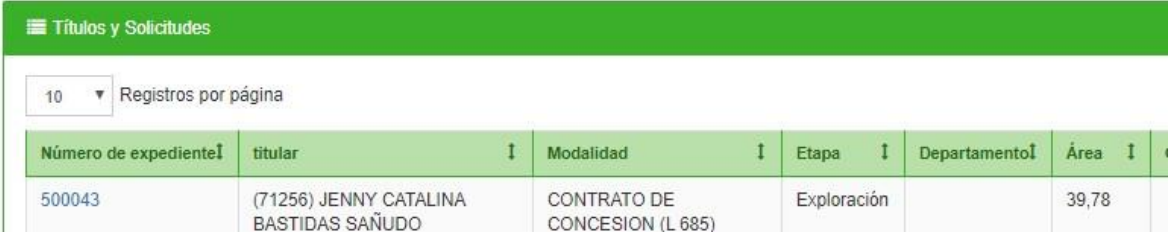

**3.** Dar click en Número de Expediente

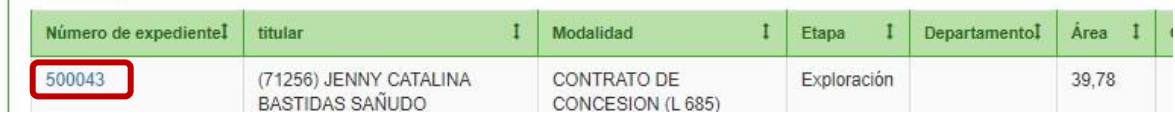

**4.** En una pestaña adicional se despliega el plano

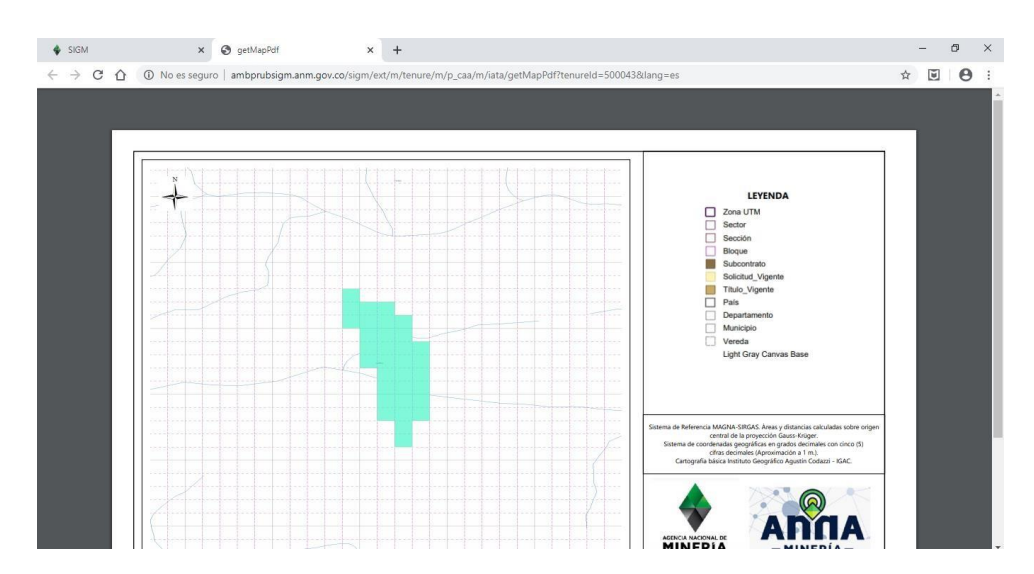

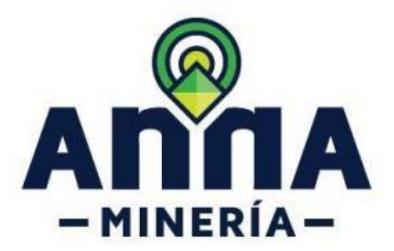

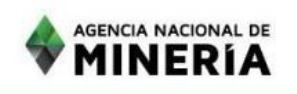

**5.** En la esquina superior derecha se encuentra el botón de descarga

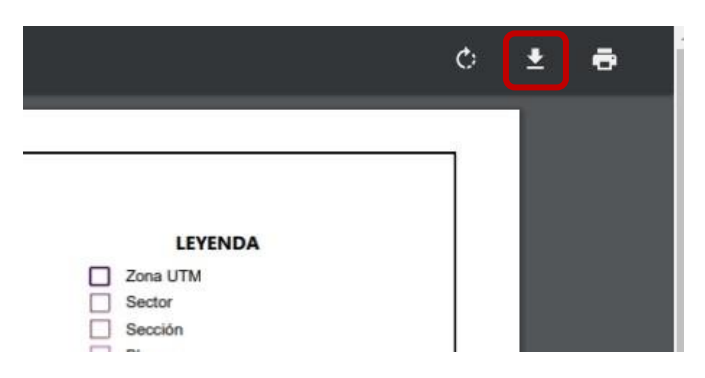

### **6.** Guardar el archivovensiónPDF

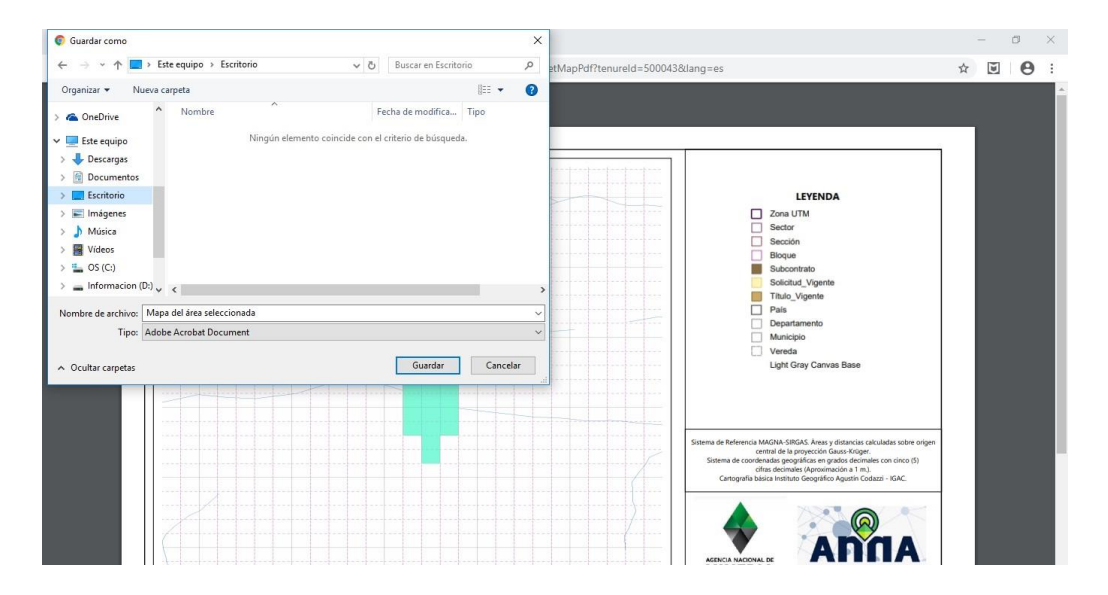

#### **Opción 2**

En esta guía se explican la forma en la que se genera el plano para adjuntar en la documentación de las Propuestas de Contrato de Concesión (PCC) del Sistema Integral de Gestión Minera -AnnA Minería- después de radicar la solicitud, a partir del visor externo.

Le invitamos a leer detalladamente los pasos aquí descritos, de manera que logre exitosamente generar el plano de ubicación requerido para las PCC.

Le agradecemos enviar sus dudas o comentarios al correo mesadeayudaanna@anm.gov.co.

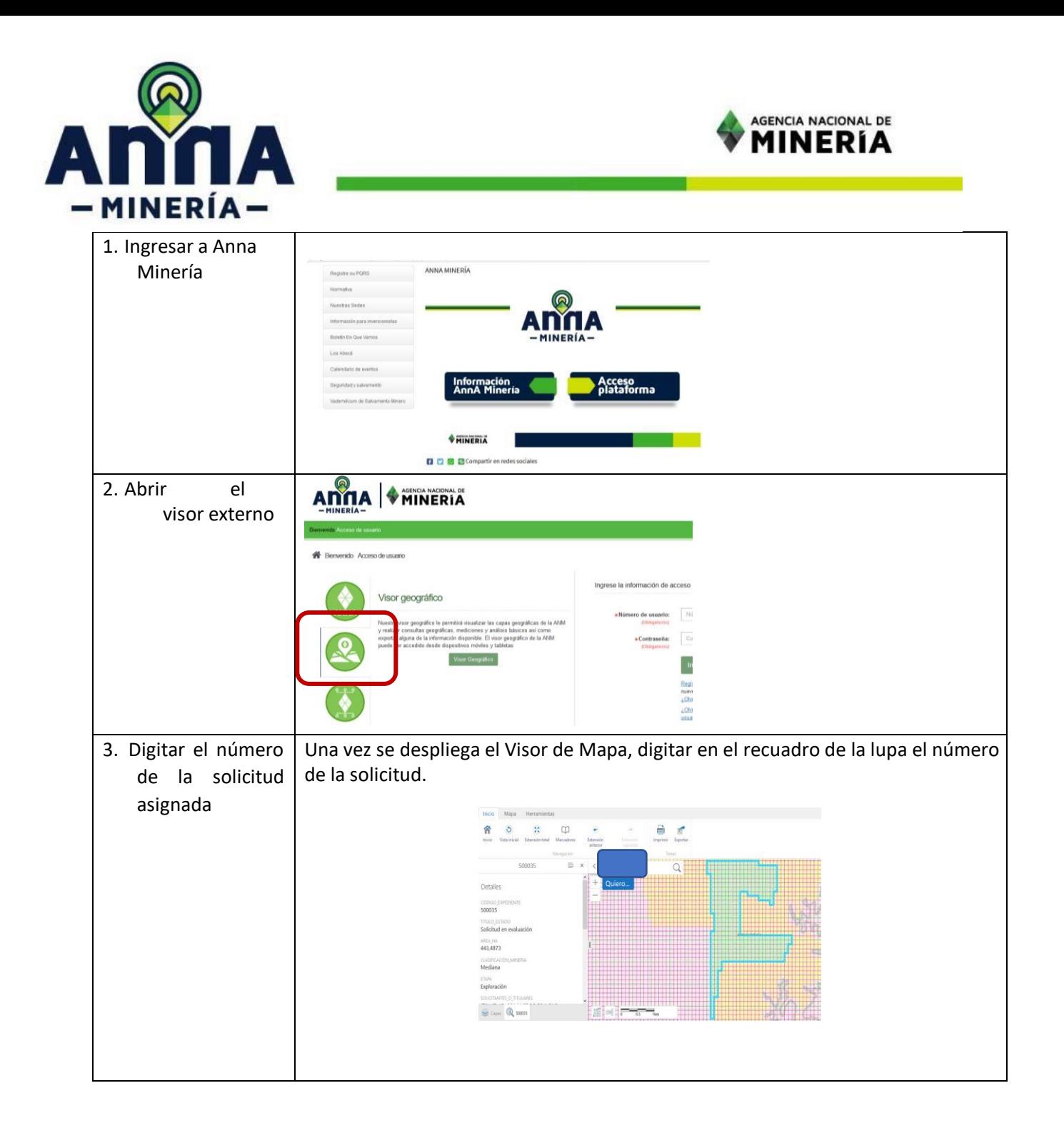

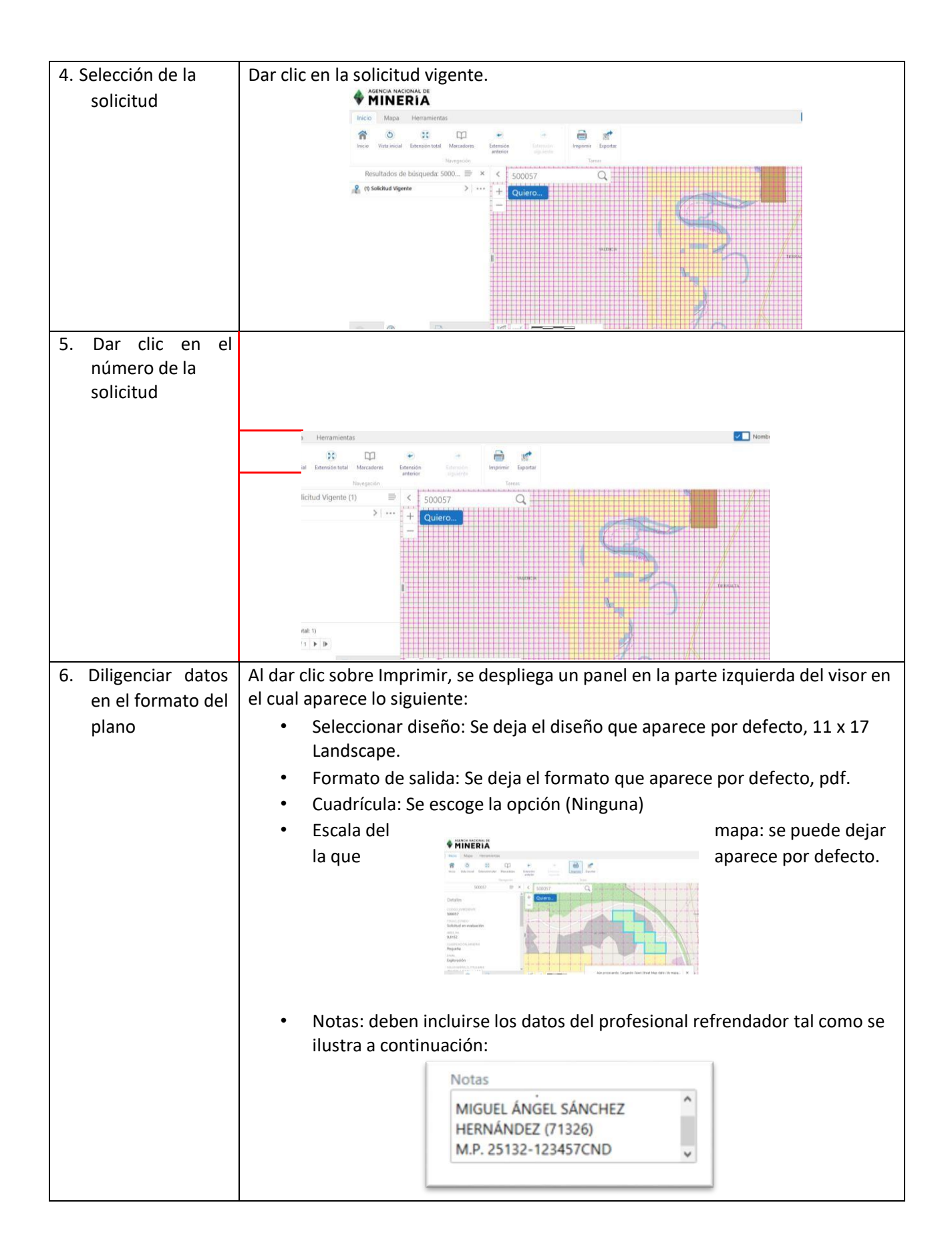

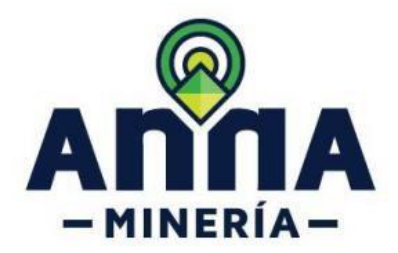

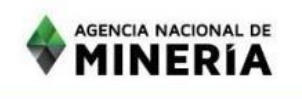

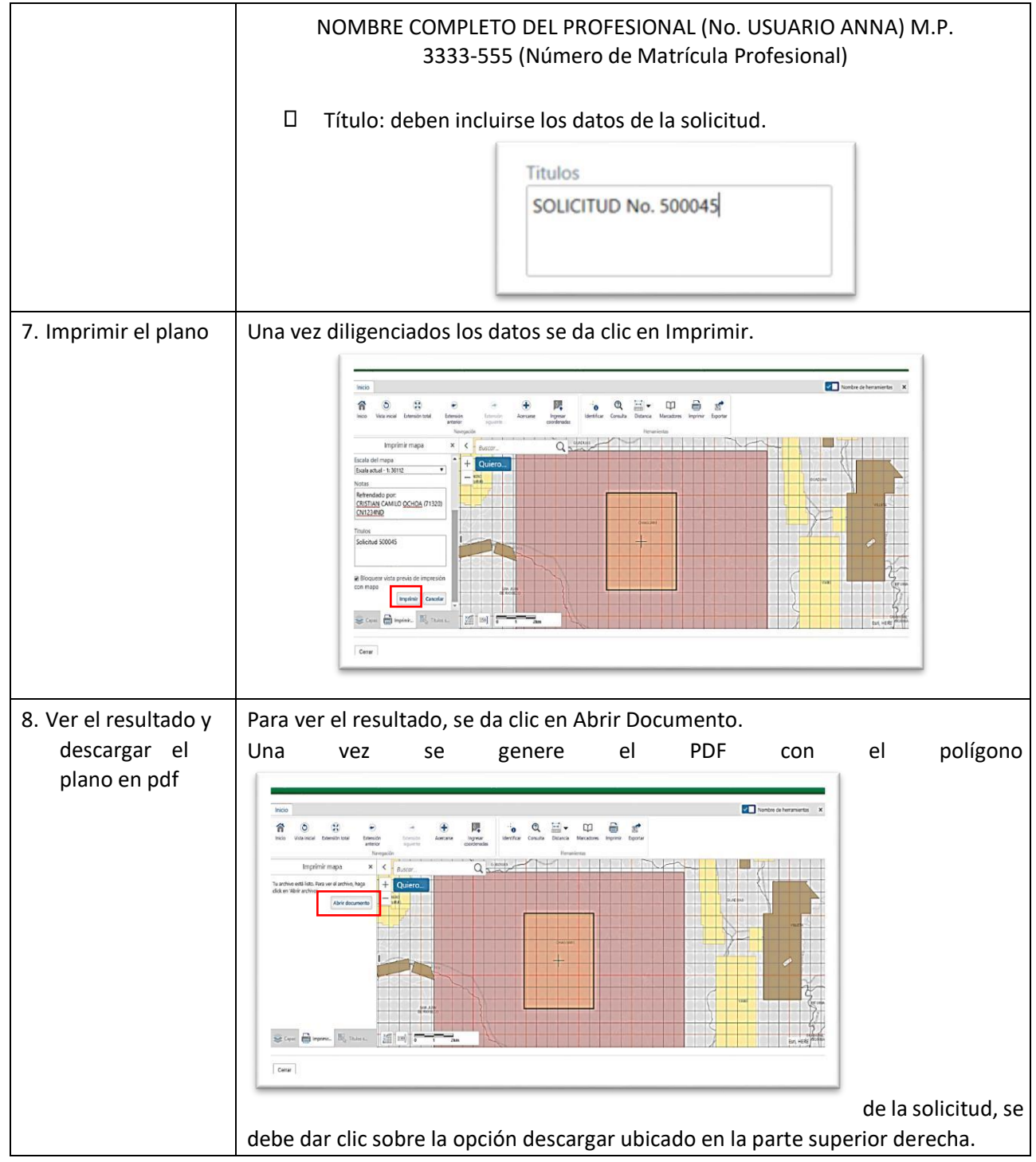

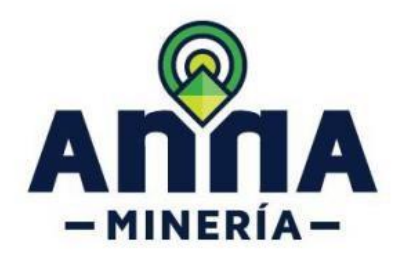

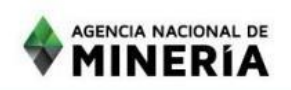

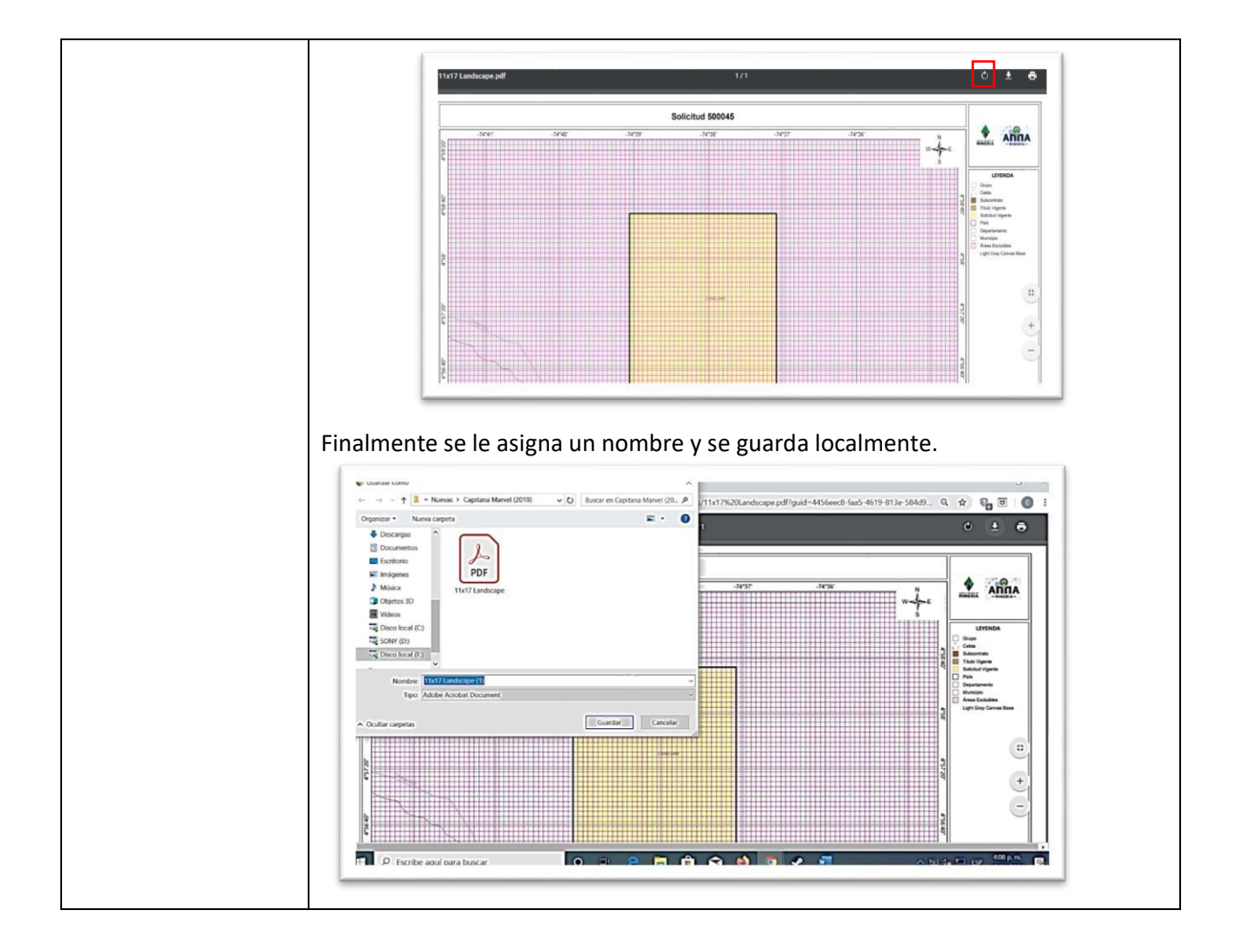

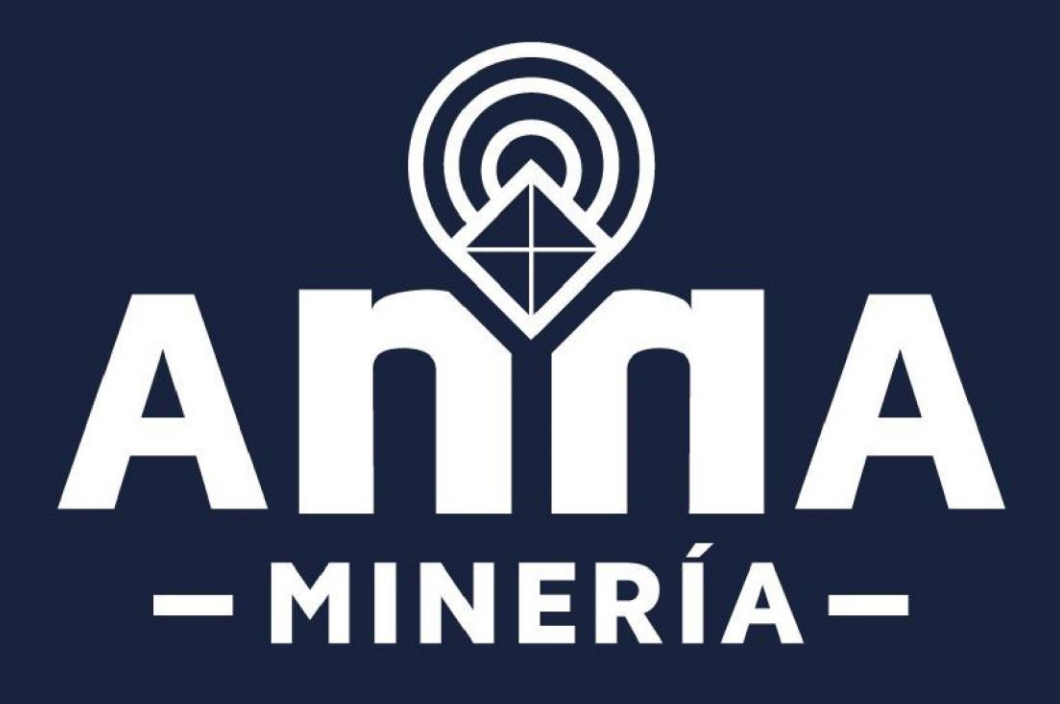